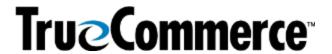

| Episode 6: 940 & 945, Part 2 (Q&A)                                                                                                    |                                                                                                    |  |
|----------------------------------------------------------------------------------------------------|----------------------------------------------------------------------------------------------------|--|
| QUESTIONS AND ANSWERS                                                                                                    |                                                                                                    |  |
| If I have multiple expiration dates for a single SKU/UPC, how do I add multiple line items for that one item?                                                                                                    | To watch this demonstrated and explained, see the <b>33:10</b> minute mark of the webinar recording <a href="here">here</a> .                                                                                                    |  |
| Does the vendor have Admin rights or can they set up the turnaround Warehouse Shipping Order (940) themselves with the Third Party Logistics (3PL) company? Or is this something the TrueCommerce Project owner has to do on behalf of the vendor?    | This is something that TrueCommerce typically works together with the 3PL/your warehouse to accomplish.  Using the , there are a lot of different relationships that may require a custom transaction. See the <b>39:45</b> mark of the webinar recording <a href="here">here</a> to see watch this demonstrated and explained.                                                                                                    |  |
| If we are getting the Warehouse<br>Shipping Advice (945) from a 3PL in a<br>delimited format, can TrueCommerce<br>turn that around for the Advanced<br>Shipping Notice (ASN/856)?                                                                     | Yes.  With the partner-to-partner turnaround and the ability for custom transactions, we will have some that are specifically built for partner-to-partner and other times we may need to create those transactions, but we can certainly do that as well.  It is not common that we do not already have one, but if we are looking for it to do something custom/different, we will work together with TrueCommerce Support and come up with a solution that is going to allow the format that you are looking for or wanting to get back as well.                                                                                                    |  |
| Is it possible to schedule turnaround to the 3PL and export to the business system at the same time?  Can turnaround from received also be scheduled or will the transaction have to be moved back to the Inbox manually for Scheduler to pick it up? | Absolutely! You can still export a transaction to your business system, as well as create the 940 on the outgoing side. Using the partner-to-partner turnaround function in Transaction Manager, once the transaction is exported it would be in the Transactions > Received folder.  We have some other automation capabilities built into TrueCommerce Foundry; however, it is typically utilized for Purchase Order (PO) Acknowledgement (855) transactions.  Currently, the capability within Foundry is for a regular turnaround within the same trading partner, but it is something that could potentially be automated. In general, you can still export the transaction. The order would be in your Received folder, and that same partner-to-partner turnaround can be used from the Received folder after it has been exported into your business system as well (if there is not a way to automate it when the order initially comes in to create that transaction). |  |

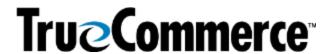

| Episode 6: 940 & 945, Part 2 (Q&A)                                                                   |                                                                                                    |  |
|----------------------------------------------------------------------------------------------------|----------------------------------------------------------------------------------------------------|--|
| QUESTIONS AND ANSWERS                                                                                |                                                                                                    |  |
|                                                                                                    | In order for Scheduler to see the transaction from the Transactions <b>Inbox</b> , it has to be moved into/in the Inbox in order for the transaction to be exported from there.                                                                                                    |  |
| Is it possible to export the 945 from the 3PL to trigger shipping data entry in the business system? | It most certainly is.                                                                                                    |  |
|                                                                                                    | This becomes something that gets integrated the majority of the time because it helps the flow of your business through your system, as well as through the warehouse. It is certainly a common transaction that would be exported and, then again, it can allocate inventory, update order and shipping information, and maybe push tracking to your business system as well, if needed. Those certainly can be exported out in the same fashion.                                                        |  |
| Is there any way we can create a rule for Purchase Order Acknowledgement (855) auto-turnaround?      | We do have automation for 855 PO Ack transactions built into Transaction Manager along with other capabilities. There is a help article on this as well at <a href="https://www.help.truecommerce.com">https://www.help.truecommerce.com</a> .                                                                                                    |  |
|                                                                                                    | Under <b>Transaction Setup   Automation</b> , it allows us to take a PO and automatically create any of the related transactions. If I had an 855, when a PO comes in, it would auto-create the PO Acknowledgement. You can set a rule to auto-send or have it created in the <b>Transactions &gt; Outbox</b> so you can review it in case there are any changes.                                                                                                    |  |
|                                                                                                    | There will be more of this functionality incorporated by TrueCommerce the future.                                                                                                    |  |
|                                                                                                    |                                                                                                    |  |
| We just went live with TrueCommerce. Where should I start to get the appropriate training?           | If your project remains open with your dedicated TrueCommerce Implementation representative, they should be able to provide you with follow-up training, whether it be with themselves or the Implementation Support team. Contact TrueCommerce Implementations about anything for which you feel you need more training.                                                                                                    |  |
|                                                                                                    | Otherwise, you can find Guided Tutorials via Foundry Help or trainings on <a href="mailto:TrueCommerce University">TrueCommerce University</a> .                                                                                                    |  |
| Will there be more webinars soon?                                                                    | You can keep on the lookout for any upcoming (or past/recorded webinars) by searching the <b>Help Articles</b> under the question mark icon in the top right of the screen when you are logged into Foundry. Meanwhile, following are the Summer and Fall 2022 and Winter and Spring Webinar Series articles, which include links to register for upcoming webinars or past/recorded and upcoming webinars:  • <u>TrueCommerce Webinar Series: Spring 2023</u> • TrueCommerce Webinar Series: Winter 2023 |  |

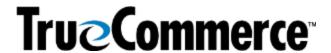

| Episode 6: 940 & 945, Part 2 (Q&A) |                                          |  |
|------------------------------------|------------------------------------------|--|
| QUESTIONS AND ANSWERS              |                                          |  |
| •                                  | TrueCommerce Webinar Series: Fall 2022   |  |
|                                    | TrueCommerce Webinar Series: Summer 2022 |  |